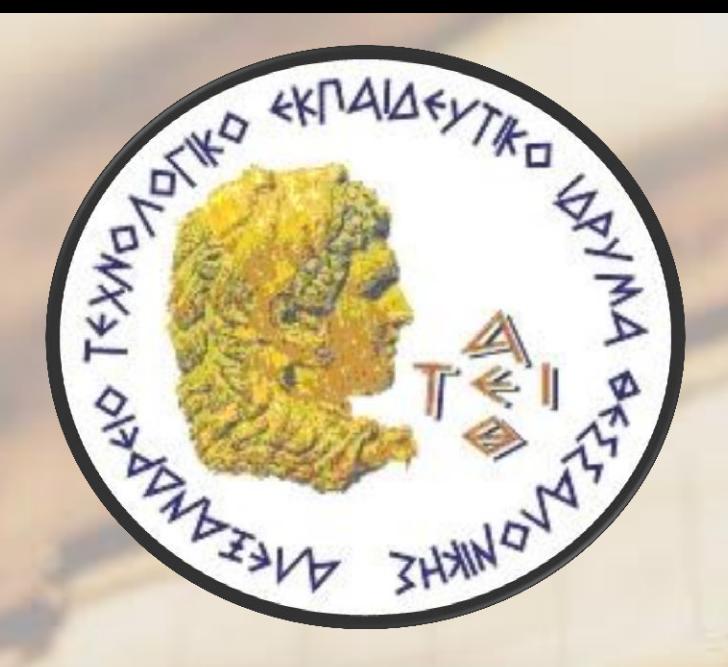

Αλεξάνδρειο Τεχνολογικό Εκπαιδευτικό Ίδρυμα Θεσσαλονίκης

#### ΗΛΕΚΤΡΟΝΙΚΟ ΓΡΑΦΕΙΟ ΑΡΩΓΗ ΠΤΥΧΙΑΚΗ ΕΡΓΑΣΙΑ

Αβραμίδης Σάββας<br>Νοέμβριος 2011

Επιβλέπων Καθηγητής<br>Αντώνης Βαφειάδης

# Στόχοι

- Η πτυχιακή αυτή έχει σαν σκοπό να προσφέρει βοήθεια στους φοιτητές που έχουν μια απορία και δεν ξέρουν που να απευθυνθούν.
	- ► Ο χρήστης θα υποβάλλει την ερώτηση μέσω ενός web interface.
	- ► Ο υπεύθυνος ενός κέντρου εξυπηρέτησης θα δέχεται το ερώτημα και θα απαντά.
	- ► Ο διαχειριστής του συστήματος θα μπορεί να προθέτει και να αφαιρεί κέντρα εξυπηρέτησης και τους υπεύθυνους των κέντρων αυτών, καθώς και να βλέπει στατιστικά στοιχεία για τις ερωτήσεις

## Τι είναι το Helpdesk;

είναι ένα μέρος που ο χρήστης μιας υπηρεσίας μπορεί να απευθυνθεί για να πάρει βοήθεια αναφορικά με κάποιο πρόβλημα που αντιμετωπίζει. είναι για τους χρήστες μιας ιστοσελίδας ο βασικός τρόπος με τον οποίο μπορούν να ζητήσουν βοήθεια και ενημέρωση σχετικά με όλα τα προβλήματα και τις απορίες τους γύρω από τις υπηρεσίες που αυτή προσφέρει στο κοινό που την επισκέπτεται.

# Παράδειγμα Helpdesk

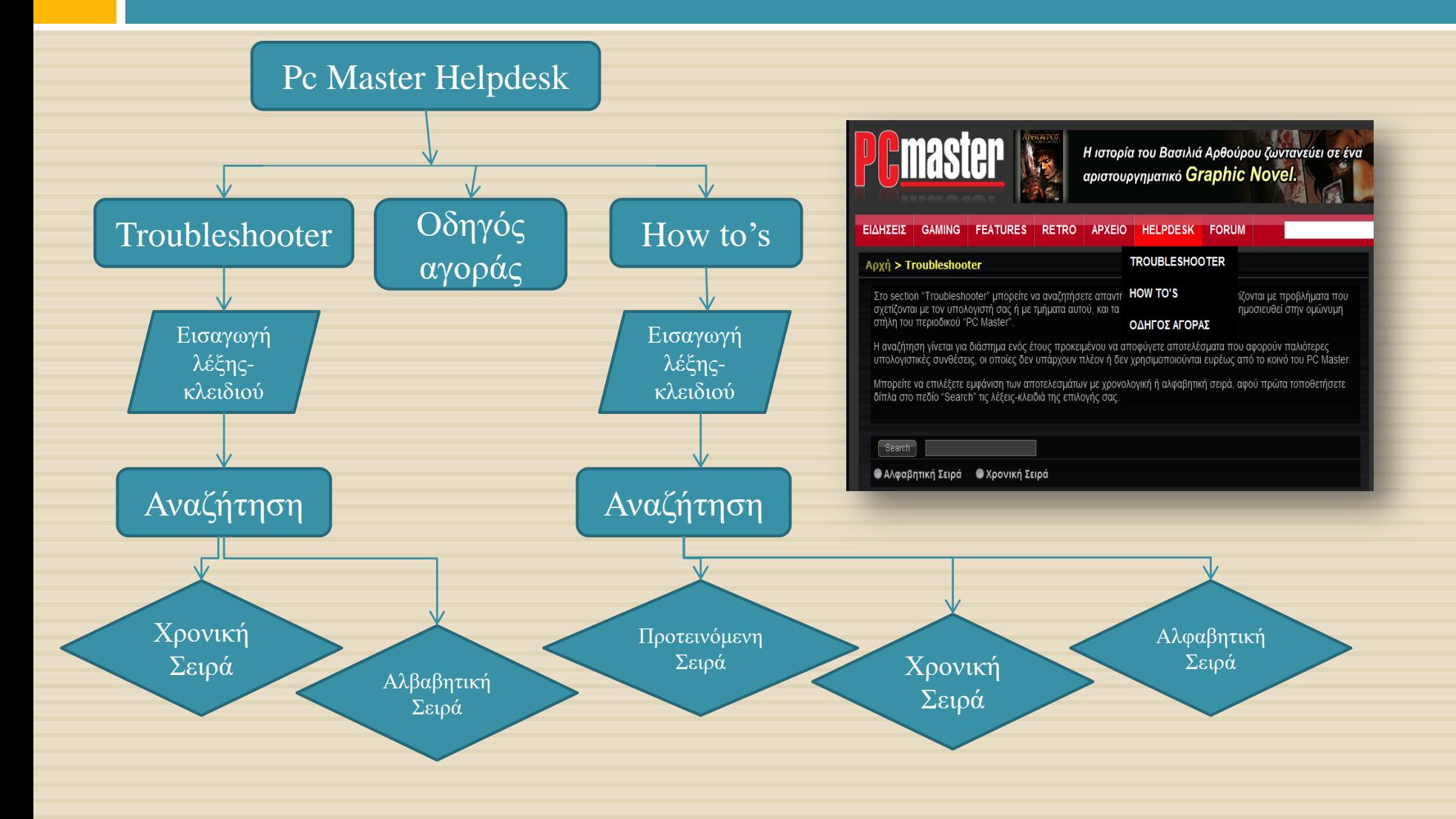

# Διάγραμμα Use-Case

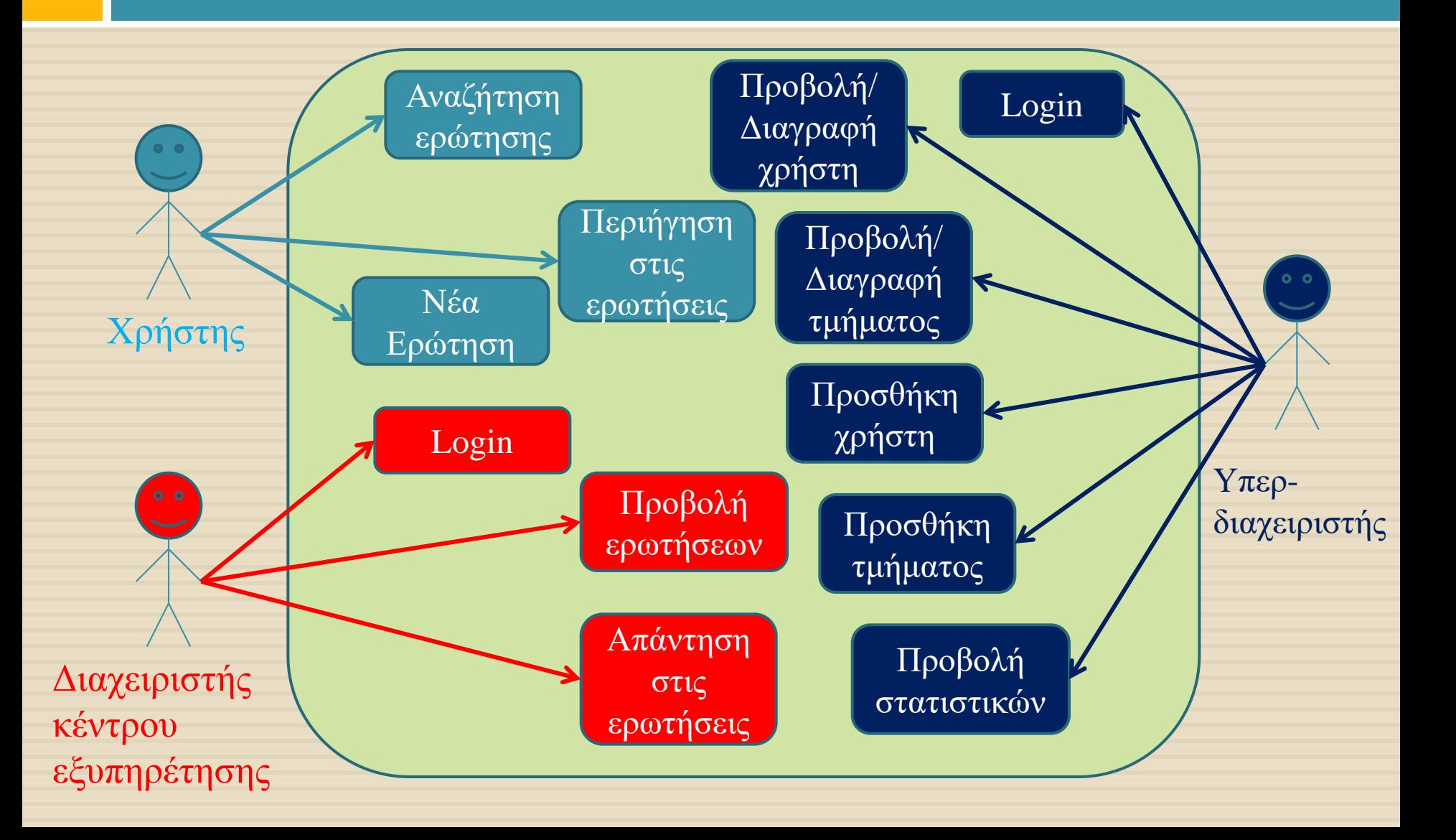

## Λογισμικό που χρησιμοποιήθηκε

- Dreamweaver CS3 της Adobe για την σχεδίαση και τη συγγραφή κώδικα:
	- $\triangleright$  PHP
	- XHTML,CSS,Javascript

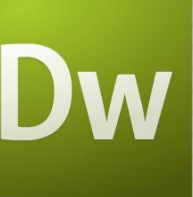

- MySQL της Oracle για τη Βάση δεδομένων
- Apache Server της Apache για εξυπηρετητή
- Wamp Server ή Xampp Server που περιλαμβάνει:  $\triangleright$  PHP 5.0
	- $\triangleright$  MySQL
	- Apache Server

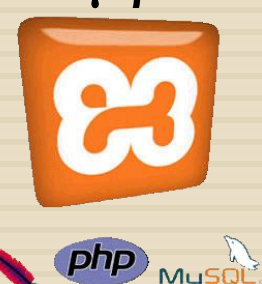

## Πως συνεργάζονται μεταξύ τους;

Client-side  $\triangleright$  XHTML  $\triangleright$  CSS  $\triangleright$  Javascript Server-side  $\triangleright$  PHP  $\triangleright$  MySql

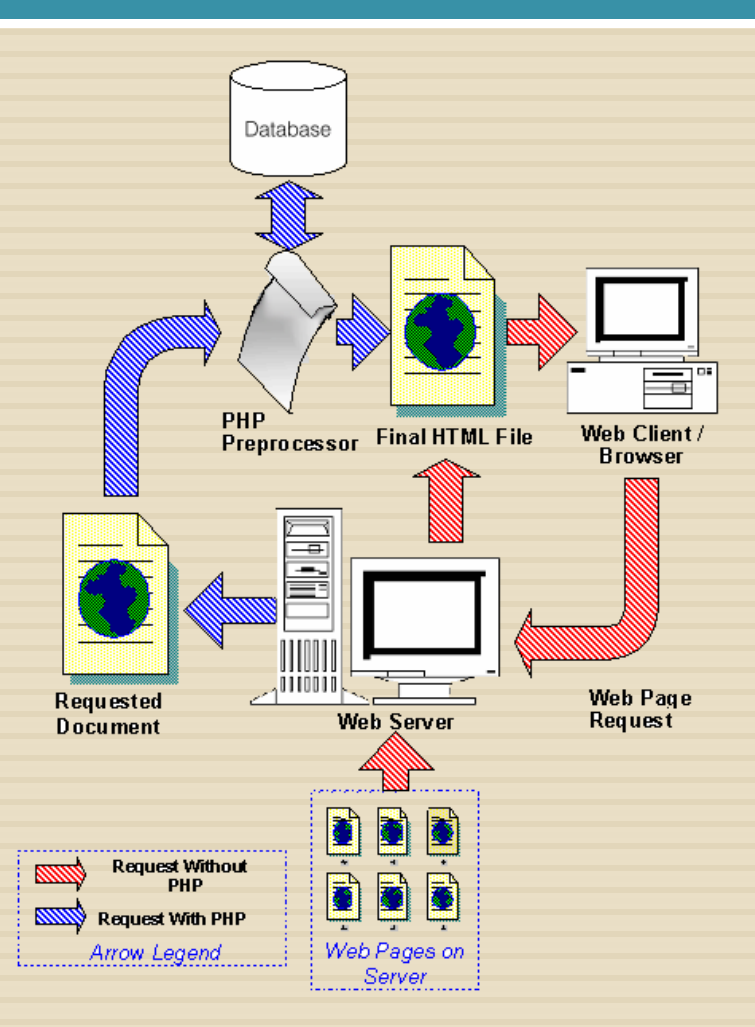

### Πίνακες Mysql

> Πίνακας users

» Πίνακας faq

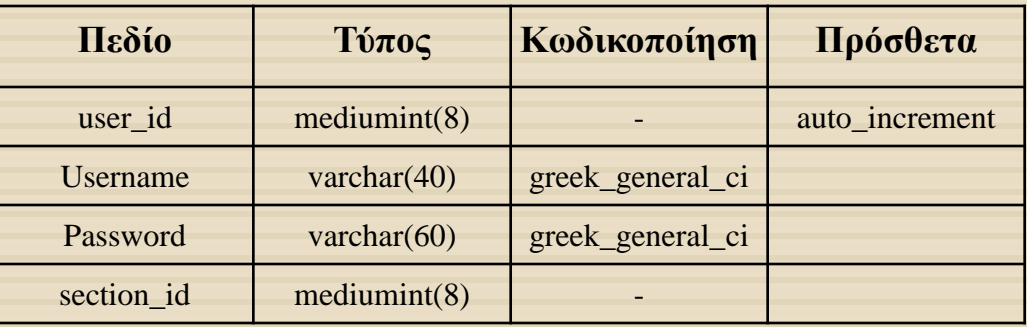

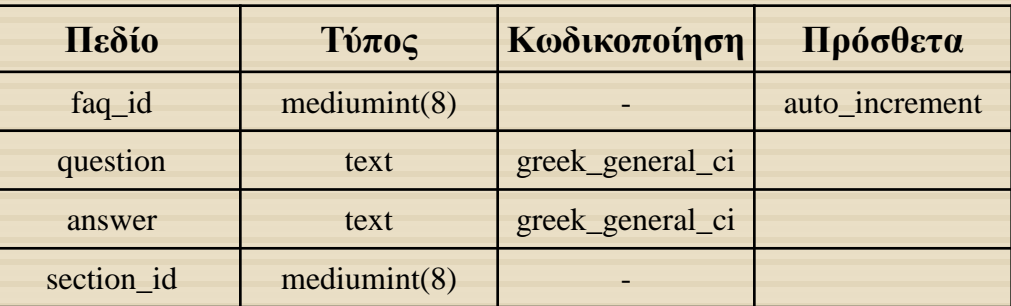

 $\triangleright$  Πίνακας sections

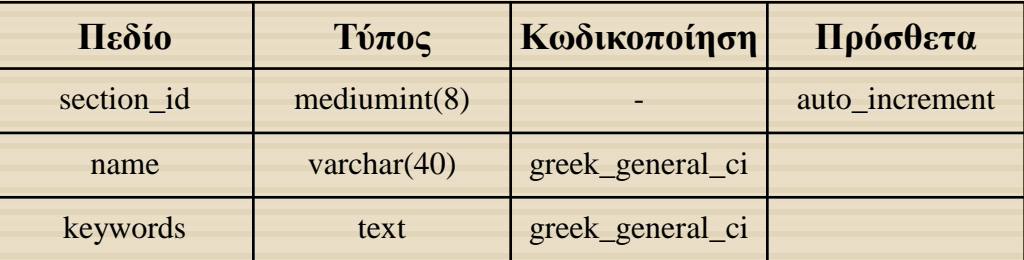

#### Τμήμα κώδικα PHP submitquestion()

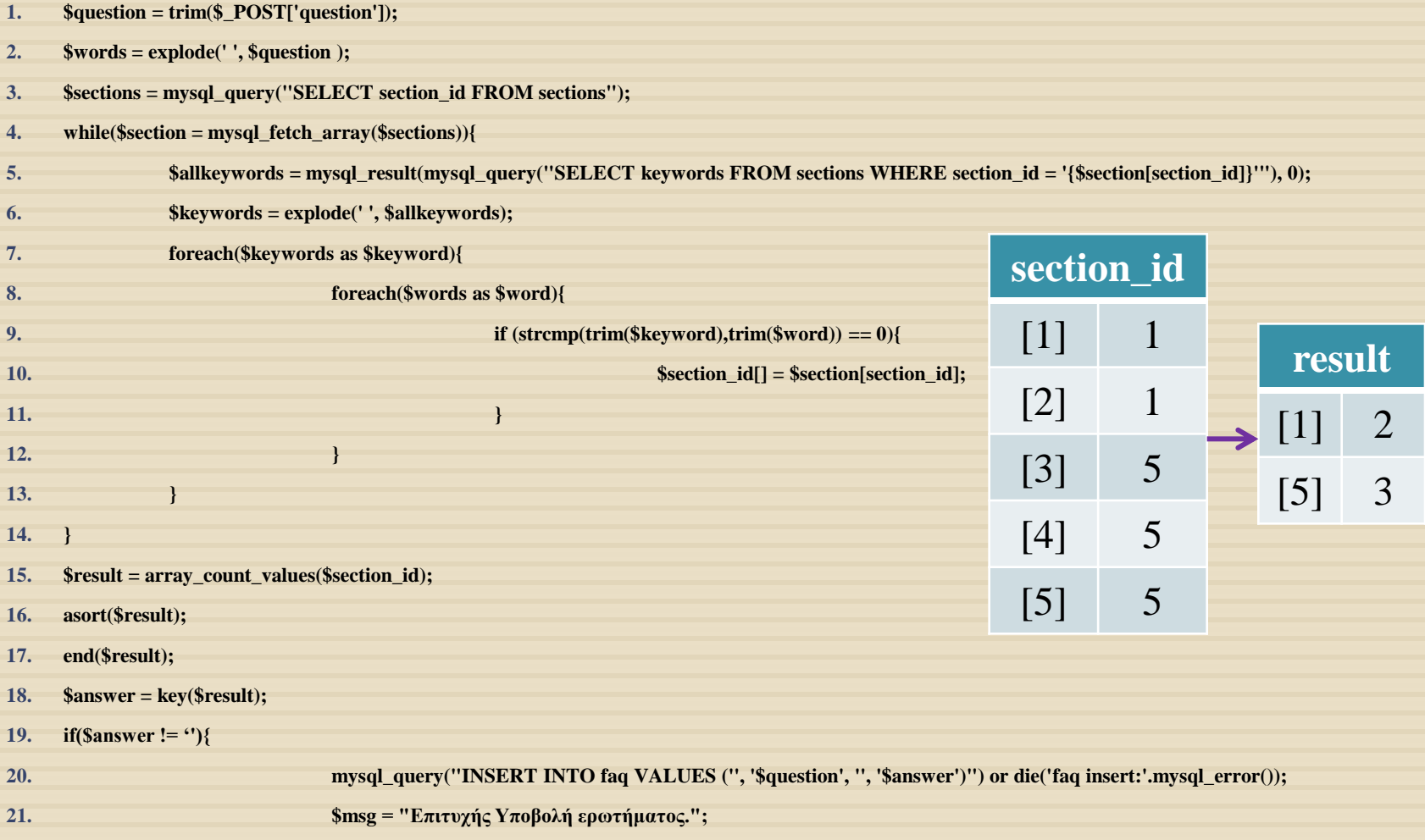

#### Οδηγός χρήσης για τον υπερδιαχειριστή

#### Προσθήκη χρήστη: Προβολή Χρηστών: Προσθήκη τμήματος: Διαχείρηση Συστήματος Διαχείρηση Συστήματος Διαχείρηση Συστήματος Ηλεκτρονικής Αρωγής (Helpdesk) Ηλεκτρονικής Αρωγής (Helpdesk) Ηλεκτρονικής Αρωγής (Helpdesk) helpdesk helpdesk helpdesk Kolküç öprosç, admin Kahúc éarair, admin Etoboc **Finder Econoc** Αρχική Προσθήκη Χρήστη Προδολή Χρηστών Προσθήκη Τμήματος Προδολή Τμημάτων Στατιστικά Αρχική Προσθήκη Χρήστη Προδολή Χρηστών Προσθήκη Τμήματος Προδολή Τμημάτων Στατιστικι Αρχική Προσθήκη Χρήστη Προβολή Χρηστών Προσθήκη Τμήματος Προβολή Τμημάτων Στατιστικό Xpiptry<br>user1<br>user2 Τμήμα<br>Γραμματεία Nio Turio **Дигуроце** Turjuo: Emisitri tutus Affect a higher Zegatowyk Προβολή Τμήματος: Προβολή Στατιστικών: Διαχείρηση Συστήματος Διαχείρηση Συστήματος Ηλεκτρονικής Αρωγής (Helpdesk) Ηλεκτρονικής Αρωγής (Helpdesk) helpdesk helpdesk αλώς έφισες, admir **Collular Ansonse**, admin stanovic Etoboc **Ethnic** Αρχική Προσθήκη Χρήστη Προβολή Χρηστών Προσθήκη Τμήματος Προβολή Τμημάτων Στατιστικά Αρχική Προσθήκη Χρήστη Προβαλή Χρηστών Προσθήκη Τμήματος Προδολή Τμημάτων Στατιστικά Anovmuriveç: 1 Aventivesteç 2 Züvoke: 3 .<br>|-<br>| Грациятска — Диаурация<br>| Кёмтра-пільрацарарация **Engineering resumptions**  $18$  $\overline{\bf 32}$  $_{\rm 2.8}$  $\overline{24}$  $\begin{array}{c} 1.0 \\ 1.2 \end{array}$  $1.8$

# Οδηγός χρήσης για τον διαχειριστή

#### Προβολή όλων:

#### Προβολή αναπάντητων:

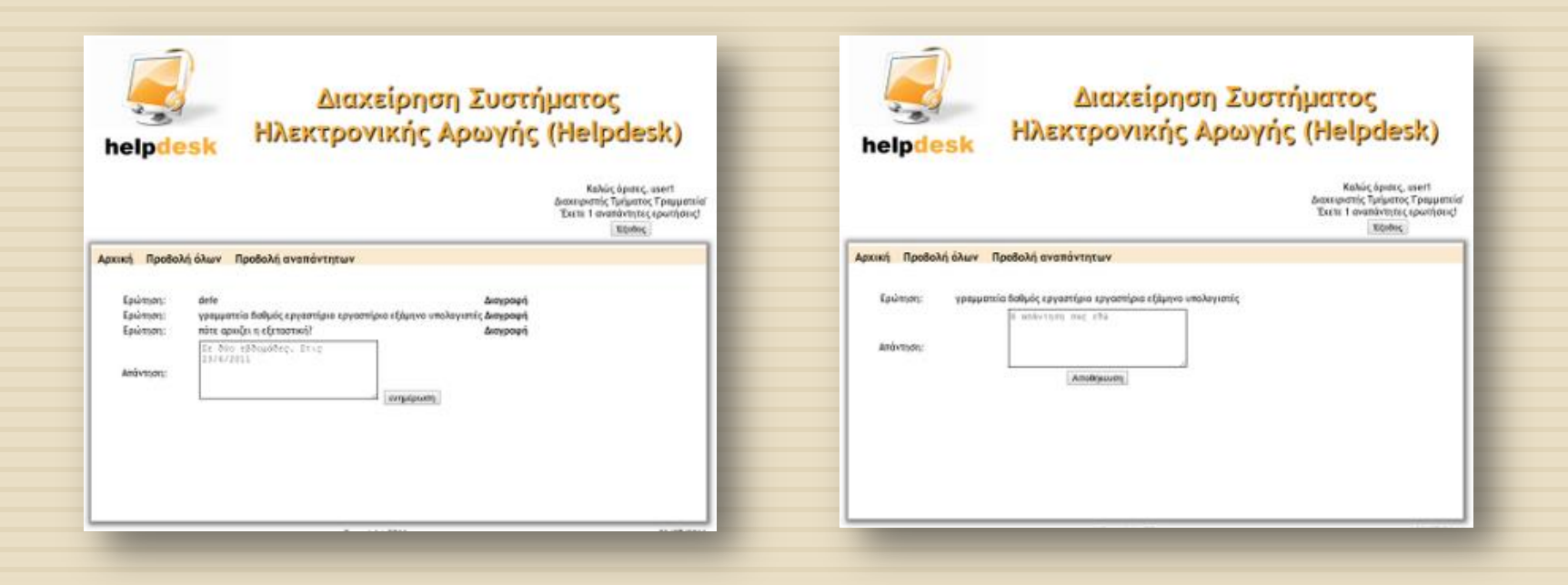

# Οδηγός χρήσης για τον χρήστη

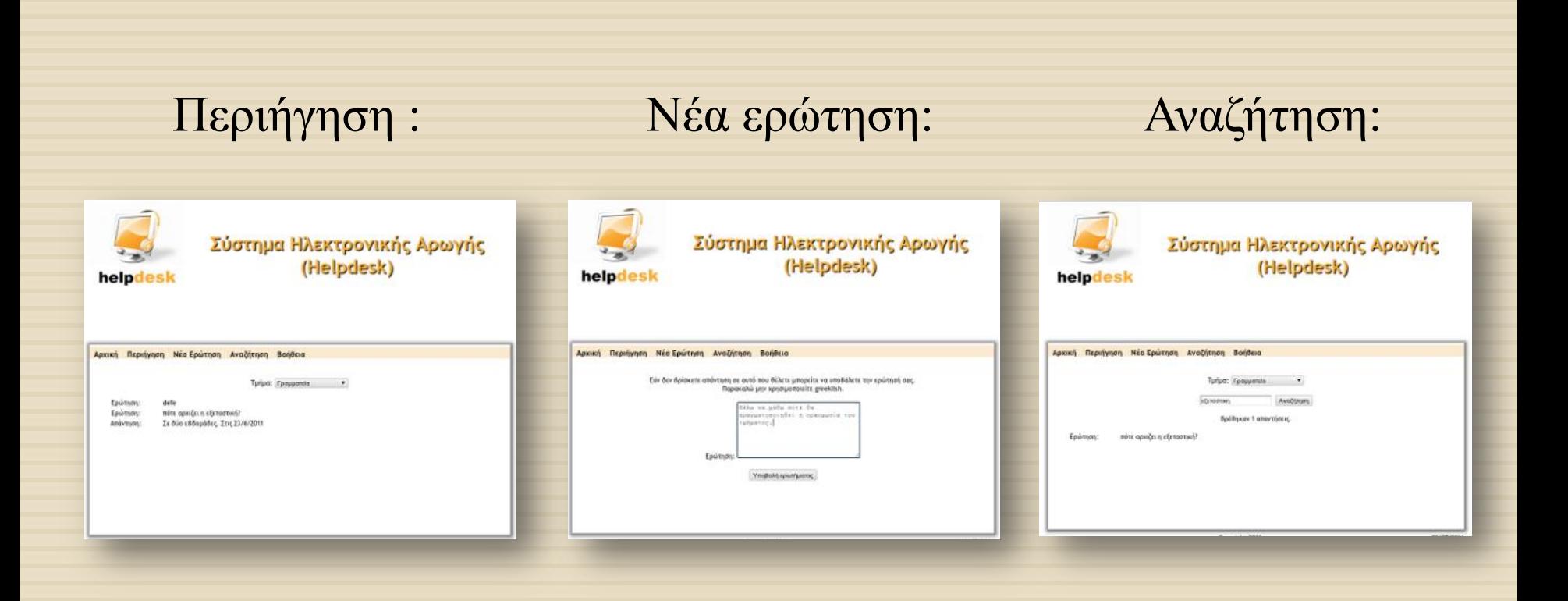

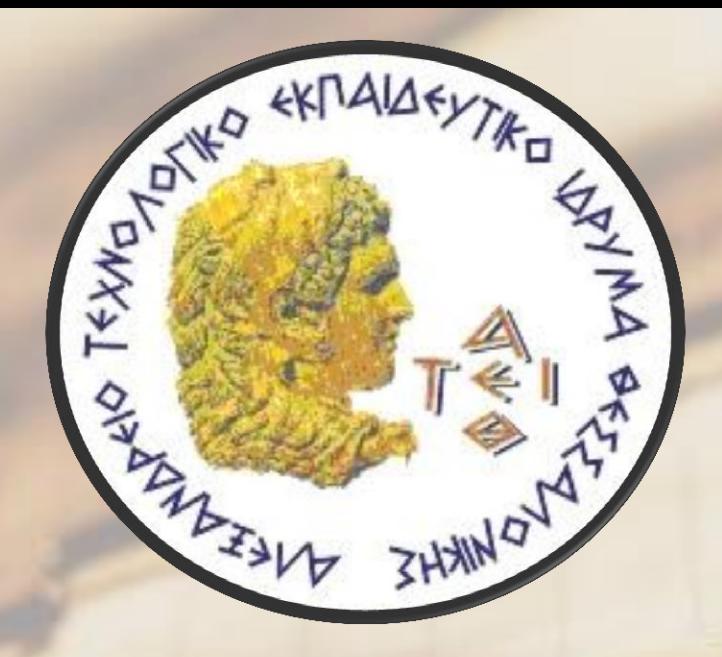

# ΕΥΧΑΡΙΣΤΏ ΓΙΑ ΤΗΝ ΠΡΟΣΟΧΉ ΣΑΣ !!!